## Петрозаводский государственный университет Институт математики и информационных технологий

Направление подготовки бакалавриата 09.03.04 - Программная инженерия

Отчет по Верификации ПО

# Цифровой арбитр

Выполнил: студент 4 курса группы 22407

К.А. Смирнов

подпись

Руководитель: доцент Кулаков К.А.

подпись

Петрозаводск — 2023

# Содержание

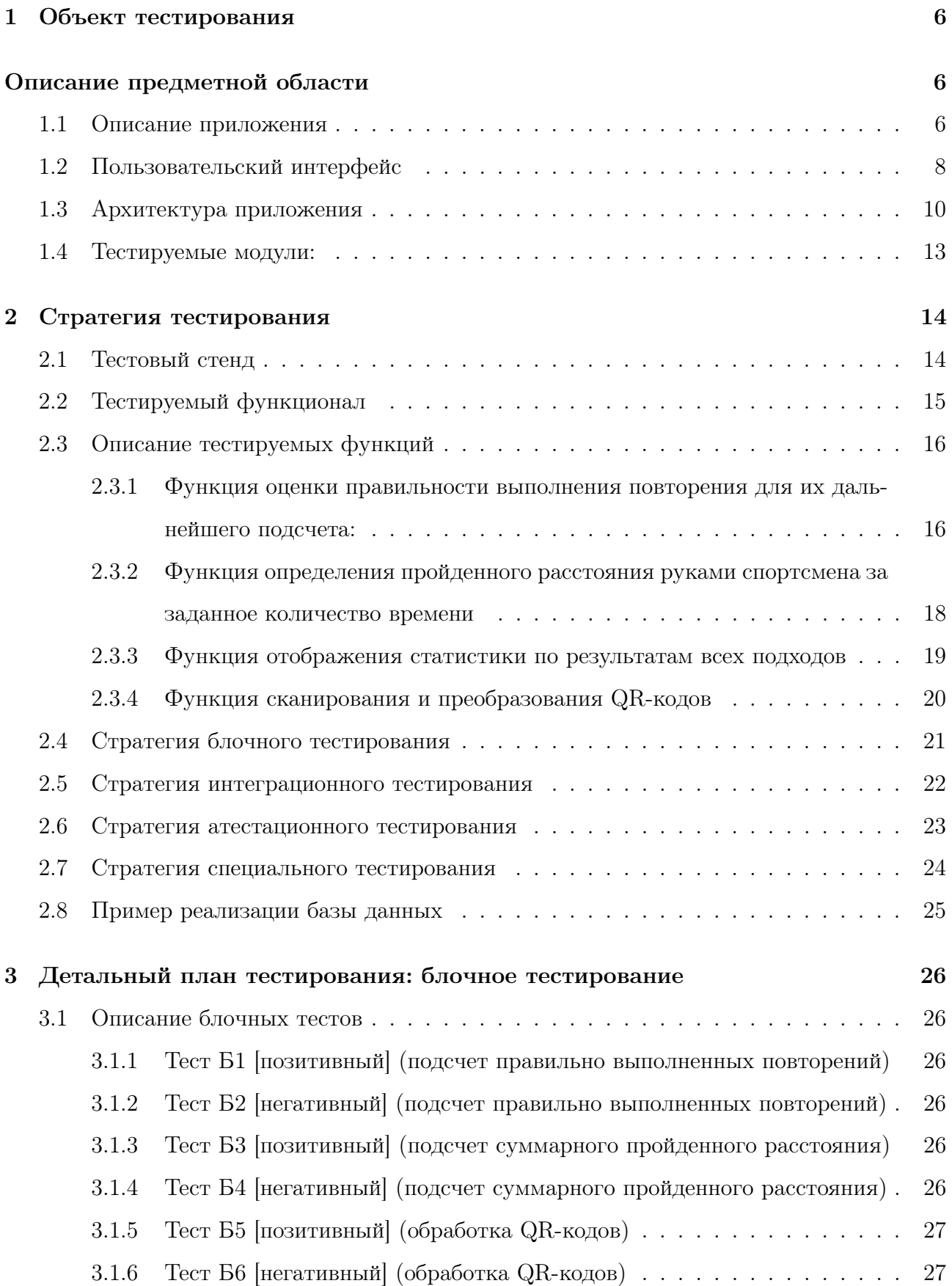

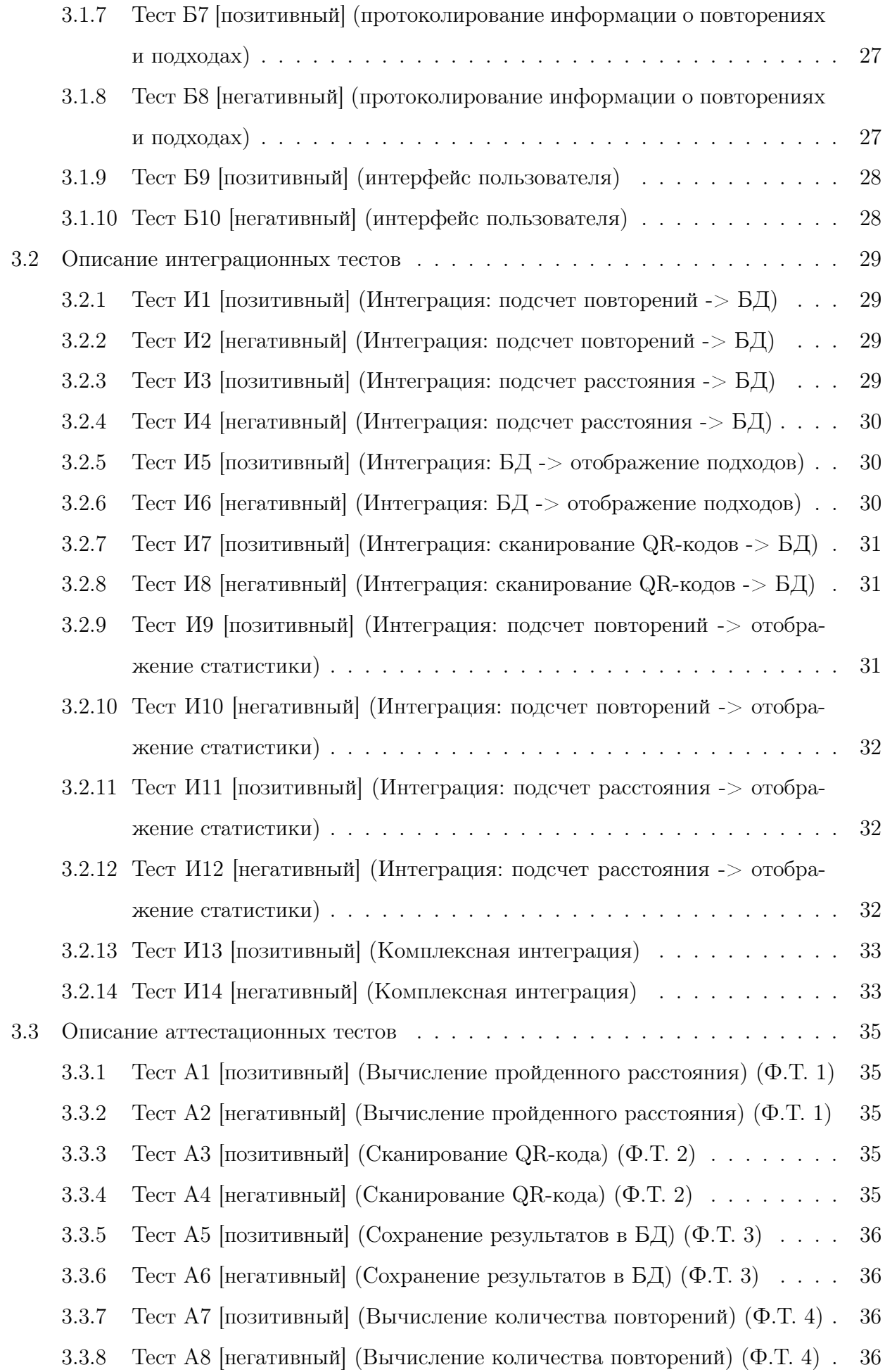

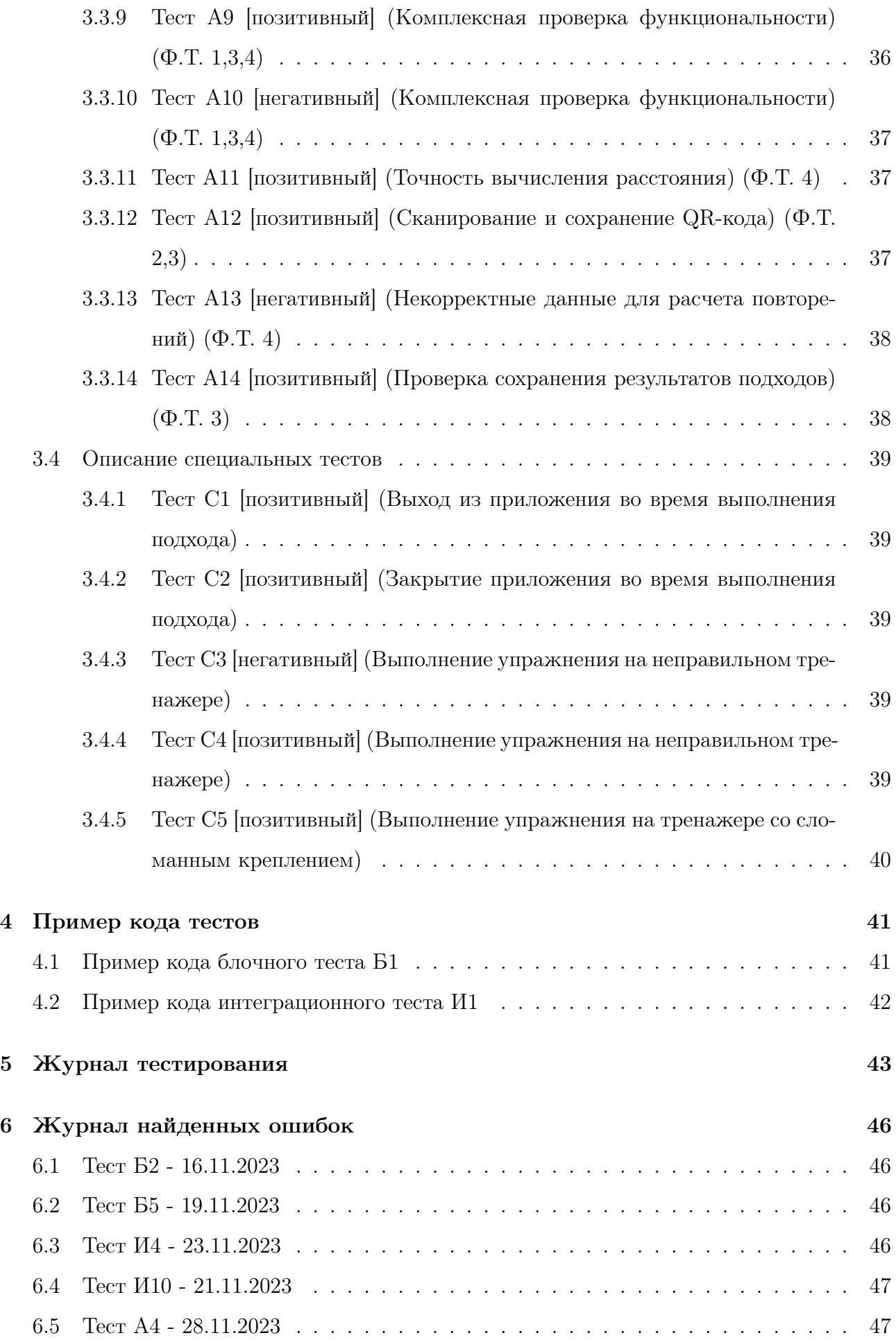

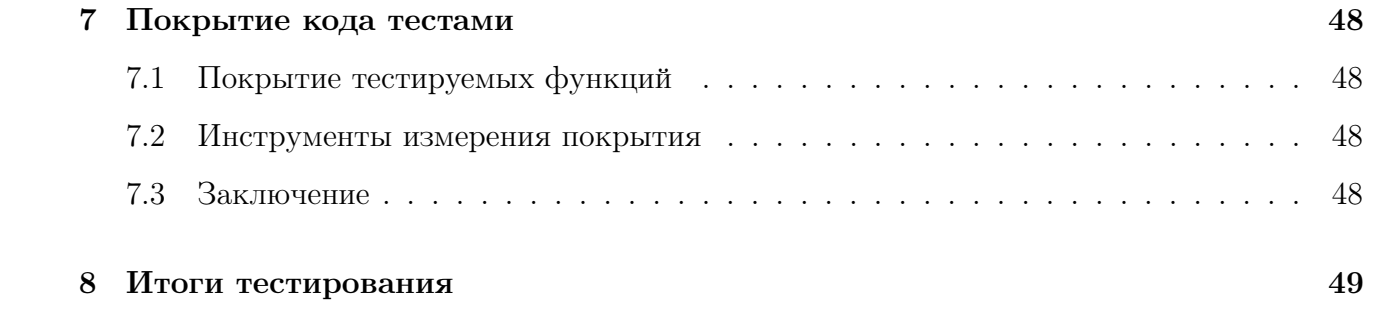

## 1 Объект тестирования

#### 1.1 Описание приложения

Традиционно, соревнования по пауэрлифтингу проводятся без цифровых систем, отвечающих бы за соблюдение правильности выполнения упражнения спортсменами. Цифровизация спортивного тренировочного оборудования позволяет использовать приложения для распознавания движения человека при выполнении упражнений в тренажерном зале. Поскольку оценка участников осуществляется судьями, возникают следующие проблемы:

- Ошибки при фиксации правильности выполнения подхода.
- Большое количество судей для проведения соревнований.
- Ошибки при протоколировании из-за внесения результатов вручную.

Для решения данных проблем было разработано приложение цифровой судейской системы "Цифровой арбитр предназначенное для анализа правильности выполнения спортсменом упражнения на тренажерах MB Barbell. Система снимает показания встроенного в смартфон акселерометра в реальном времени и оценивает амплитуду движения рычага при выполнении упражнения. Приложение позволяет фиксировать начальное и конечное положения рук спортсмена с расчетом амплитуды движения рук во время выполнения упражнения. Перед выполнением рабочего подхода выполняется калибровка, состоящая из произвольного количества повторений на тренажере с пустым весом. Калибровка определяет крайние положения рук при выполнении упражнения на данном тренажере для данного спортсмена. Все результаты калибровочных измерений используются для дальнейшего рассчета среднего калибровочного значения амплитуды движения рук спортсмена. Таким образом, приложение "Цифровой арбитр"обладает следующими функциями:

- 1. Функция индивидуальной калибровки под каждого спортсмена.
- 2. Фиксация правильности выполнения упражнения без участия судьи.

#### 3. Подсчет пройденного расстояния при выполнении упражнения.

- 4. Детализация подхода в терминах пройденного расстояния, затраченного времени и количества повторений.
- 5. Протоколирование всех выполненных подходов.

### 6. Функция определения тренажера по QR коду.

- 7. Звуковое сопровождение при работе на тренажере.
- 8. Функции определения времени прохождения заданного расстояния руками спортсмена.

Функции под номерами 2,3,5,6 (выделены жирным шрифтом) будут проверяться в ходе проведения тестирования. Остальная часть функционала тестируется другим разработчиком, так как разработка ведется в команде.

## 1.2 Пользовательский интерфейс

Структура перехода по элементам пользовательского интерфейса, представлена на диаграмме переходов:

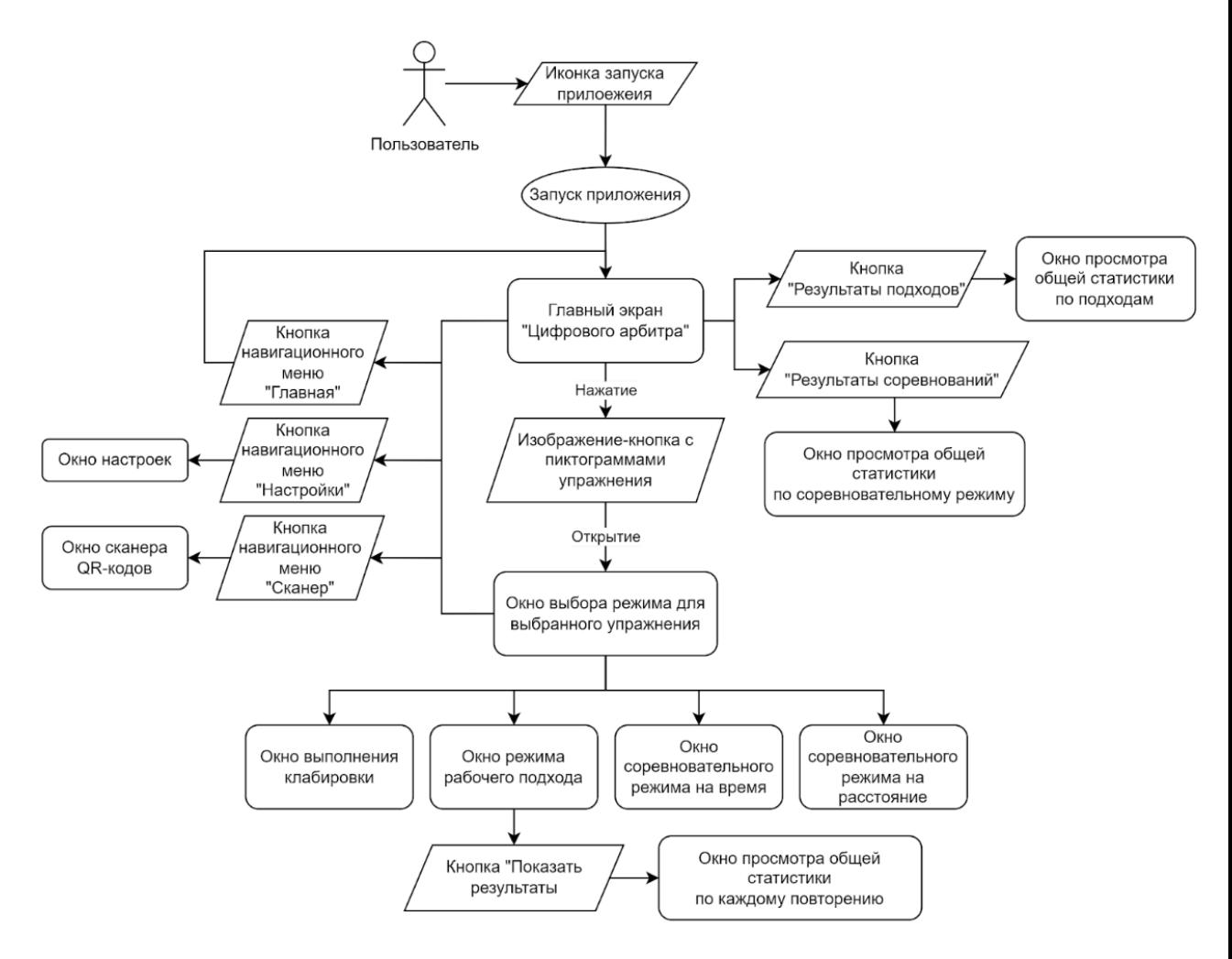

Рис. 1: Диаграмма переходов интерфейса.

Пример пользовательского интерфейса мобильного приложения:

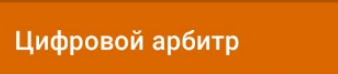

# Выберите тренажер

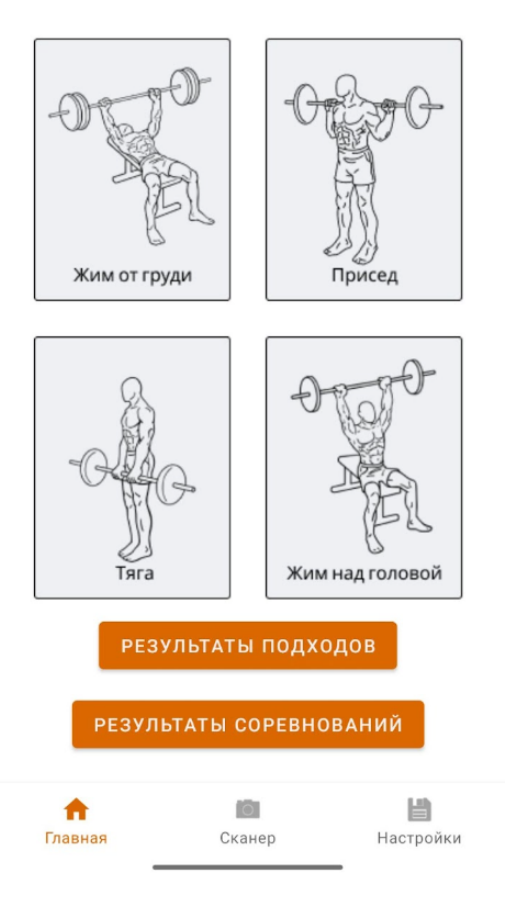

Рис. 2: Главный экран приложения.

### 1.3 Архитектура приложения

Общее представление архитектуры выглядит следующим образом:

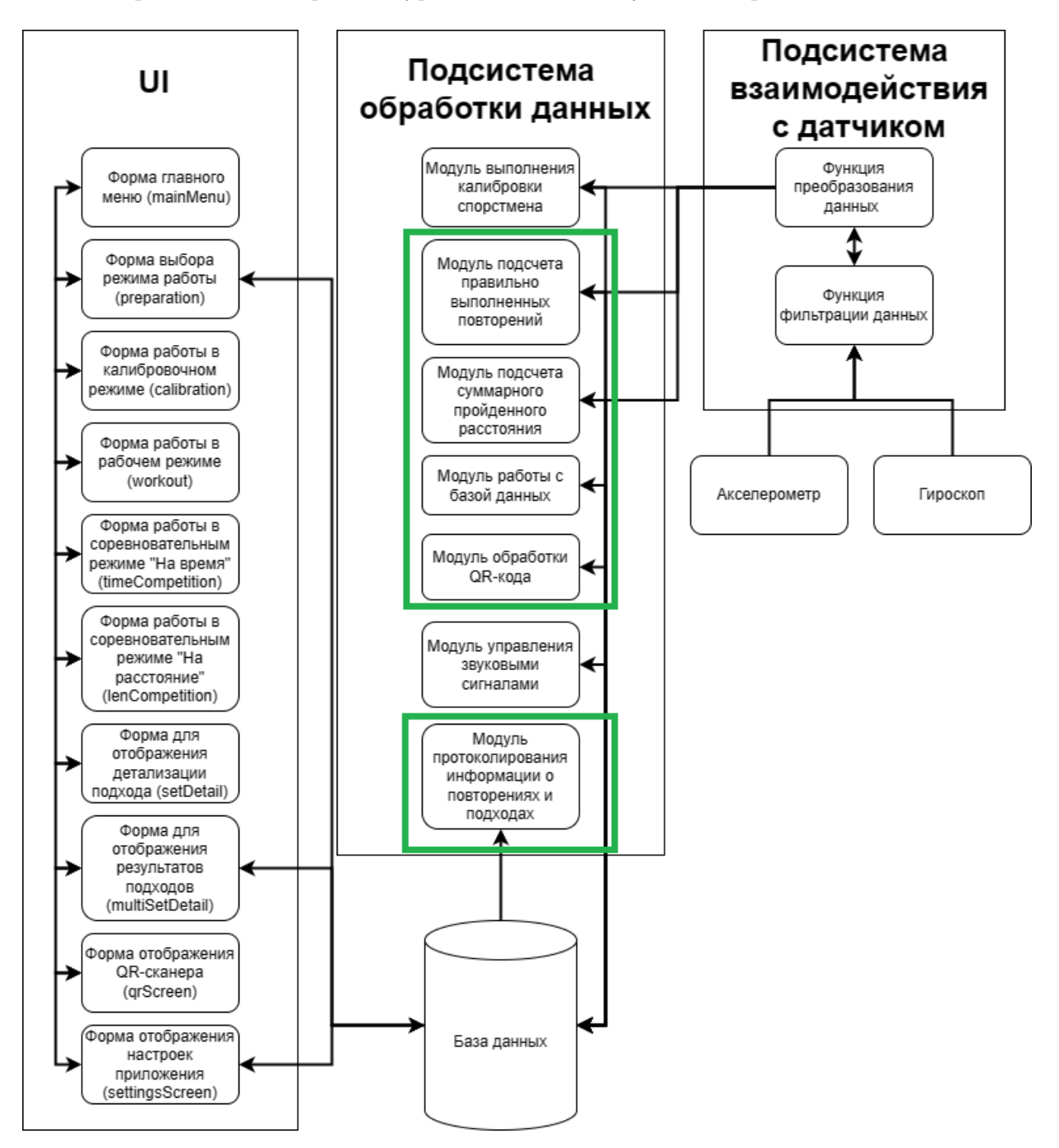

Рис. 3: Архитектура приложения.

Приложение включает в себя следующие модули:

1. Модуль выполнения калибровки спортсмена. После преобразования данных, получаемых с акселерометра, на вход функции калибровки непрерывно поступают значения угла  $p_i$ , где  ${\rm i}$  - соответствует каждому последующему интервалу времени. Если получаемые подряд n значений  $p_i$  отличаются между собой не более чем на константу , то считается, что пользователь зафиксировал тренажер в верхнем или нижнем положении.

При достижении пользователем указанного количества калибровочных повторений, вычисляются калибровочные значения путем усреднения полученных углов для нижнего и верхнего положений. Полученные углы для нижнего и верхнего положений заносятся в базу данных.

2. Модуль подсчета правильно выполненных повторений. Из базы данных извлекаются калибровочные значения углов upper (верхнее положение) и lower (нижнее положение) После преобразования значений, получаемых с акселерометра, на вход функции рабочего подхода непрерывно поступают значения угла  $p_i$ . Если получаемые подряд k значений  $p_i$  достигают калибровочных значений на 95%, то повторение считается засчитанным.

Каждые правильно выполненные повторения суммируются, а также для них фиксируется время выполнения, а также пройденное руками атлета расстояние.

- 3. Модуль подсчета суммарного пройденного расстояния. Для расчета пройденного расстояния руками спортсмена, необходимо измерить длину рычага от места установки датчика (смартфона) до оси вращения рамы тренажера. На основе полученных для каждого повторения углов  $\alpha_1$  (в крайней верхней точке) и  $\alpha_2$  (в крайней нижней точке) и длины рычага L, вычисляется путь  $S = (\pi * \beta)/(180 * L)$ , где  $\beta = |\alpha_1 - \alpha_2|$ ,  $\alpha_1$  и  $\alpha_2$  вычисляются как среднее значение среди всех углов, достигших 95% от калибровочного значения для каждого повторения.
- 4. Модуль работы с базой данных. Для хранения параметров тренажеров (длина рычага), а также значения калибровочной амплитуды для каждого типа тренажеров используется локальная база данных с SQL-подобным синтаксисом.
- 5. Модуль обработки qr кода. Для определения типа тренажера, используется система распознавания QR кода. После сканирования система определяет уникальный идентификатор тренажера и подгружает информацию для работы с ним.
- 6. Модуль управления звуковыми сигналами. Работа на тренажере сопровождается настраеваемой системой звуковых оповещений, информирующих пользователя о начале и окончании подхода, засчитаных повторениях и процессе калибровки.
- 7. Модуль протоколирования информации о повторениях и подходах. Ин-

формация о каждом выполненном подходе отображается в специальной таблице и характеризуется следующей информацией: количество повторений, пройденное расстояние, затраченное время. После выполнения подхода, атлет может посмотреть детализацию каждого повторения по времени и расстоянию.

### 1.4 Тестируемые модули:

Будут тестироваться следующие модули:

- 1. Модуль подсчета правильно выполненных повторений
- 2. Модуль подсчета суммарного пройденного расстояния
- 3. Модуль работы с базой данных
- 4. Модуль обработки qr кода
- 5. Модуль протоколирования информации о повторениях и подходах

Остальная часть модулей тестируется другим разработчиком приложения, поскольку разработка ведется в команде. Тестируемый функционал разделен равномерно между разработчиками.

# 2 Стратегия тестирования

### 2.1 Тестовый стенд

Для экспериментального исследования и апробации разработанных алгоритмов использовался тренажер компании "MB Barbell" типа "Жим лежа от груди" с регулируемым весом. Дополнительно для отладки и тестирования использовались тренажеры компании MB Barbell рычагового типа для выполнения упражнений: "жим лежа", "присед", "становая тяга" и "жим над головой", установленные на набережной Онежского Озера. На них с помощью фиксатора в определенном положении зафиксирован смартфон с предварительно установленным ПО для смартфона. Точка крепления фиксатора находится на заранее измеренном расстоянии от оси вращения рамы тренажера.

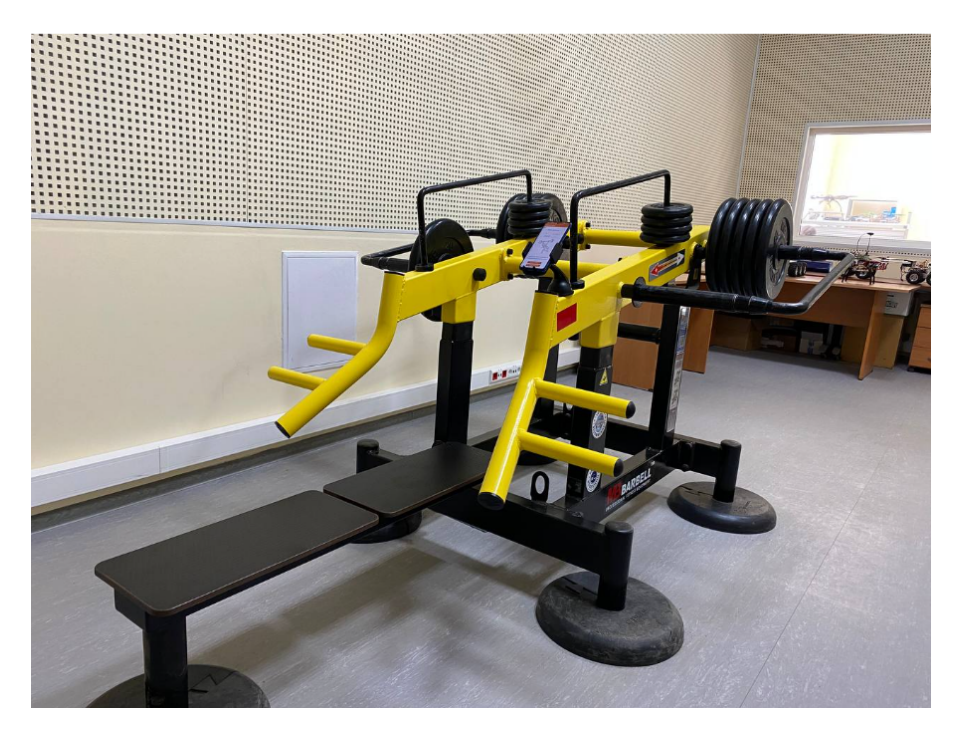

Рис. 4: Используемый тренажер для проведения экспериментов. Фиксатор для смартфона установлен с правой стороны на подвижной раме.

### 2.2 Тестируемый функционал

Необходимо протестировать следующие функции приложения:

- 1. Функция оценки правильности выполнения повторения для их дальнейшего подсчета;
- 2. Функция определения пройденного расстояния руками спортсмена за заданное количество времени;
- 3. Функция отображения статистики по результатам всех подходов;
- 4. Функция сканирования и преобразования QR-кодов.

Остальная часть функционала тестируется другим разработчиком приложения, поскольку разработка ведется в команде. Тестируемый функционал разделен равномерно между разработчиками.

### 2.3 Описание тестируемых функций

## 2.3.1 Функция оценки правильности выполнения повторения для их дальнейшего подсчета:

fun CheckCorrectness(double angle, double upper\_angle, double lower\_angle, int rep\_count, double weight)

#### {return int rep\_count, double time}

На вход функции постоянно поступают значения углов, соответствующих положению подвижной рамы тренажера в текущий момент времени. Помимо углов на вход алгоритма поступают калибровочные значения верхнего и нижнего положений из базы данных; количество повторений, которое пользователь хочет выполнить; а также вес, с которым пользователь собирается выполнять упражнение. Повторение считается правильно выполненным, если были зафиксированы верхнее и нижнее положения, удовлетворяющих условиям. Фиксация положений происходит поочередно: сначала фиксируется верхнее положение, после чего фиксируется нижнее. Тренажер считается зафиксированным в верхнем положении в случае, если значения n подряд идущих углов превышают калибровочное значение для верхнего положения. Тренажер считается зафиксированным в нижнем положении в случае, если калибровочное значение для нижнего положения превышает значения n подряд идущих углов. После фиксации верхнего и нижнего положений, повторение считается корректно выполненным. С помощью верхнего и нижнего положений по математической формуле вычисляется дистанция, пройденная руками, и прибавляется к переменной totalDistance, содержащей в себе итоговую пройденную дистанцию. Существует переменная  $performedReps$ , которая является счетчиком корректно выполненных повторений. Если значение  $performedReps$  достигает значения, указанного пользователем перед началом выполнения упражнения, упражнение считается законченным. В базу данных заносятся количество выполненных повторений, вес, дистанция, время выполнения упражнения, а также дата выполнения упражнения.

#### Входные данные:

- угол положения подвижной рамы тренажера в данный момент (Тип данных: Double);
- Калибровочное значение для верхнего положения (Тип данных: Double);
- Калибровочное значение для нижнего положения (Тип данных: Double);
- Текущее количество повторений;

 $\bullet\,$  Bec (Тип данных: Double).

### Выходные данные:

- количество выполненных повторений (Тип данных: Int);
- время выполнения упражнения (Тип данных: Double);

## 2.3.2 Функция определения пройденного расстояния руками спортсмена за заданное количество времени

## fun CheckDistance(double angle, double time, double weight) {return double distance}

На вход функции поступает значение времени в секундах, которое задает пользователь. Пользователь выполняет упражнение, во время которого каждое измерение угла расположения рамы тренажера запоминается в переменную текущего угла *current pitch*, откуда затем значение используется для вычисления расстояния, пройденного за единицу измерения: пройденное руками расстояния определяется как длина дуги  $\alpha$ , пройденная руками, выраженная через пройденный угол β:

$$
\alpha = (\pi * L)/180 * \beta
$$

Далее все полученные расстояния за каждую единицу измерения суммируются. Измерения останавливаются после того, как достингуто заданное целевое время.

#### Входные данные:

- угол положения подвижной рамы тренажера в данный момент (Тип данных: Double);
- время в секундах (Тип данных: Int);
- Вес (Тип данных: Double).

#### Выходные данные:

• пройденное пользователем расстояние в метрах (Тип данных: Double);

#### 2.3.3 Функция отображения статистики по результатам всех подходов

## fun getStats(table performedSets) {return form multiSetDetail}

Функция отображает информацию о результатах выполнения всех подходов. Каждый подход после выполнения заносится в базу данных, где дата и время выполнения - первичный ключ. Информация о подходах отображается в виде таблицы. Таблица содержит следующие строки: номер повторения данного подхода, крайние углы достигнутые руками пользователя, пройденное расстояние руками пользователя за данный повтор, время затраченное на данное повторение, выполненное количество повторов.

Есть функционал очистки таблицы - удаление информации о всех выполненных подходах.

#### Входные данные:

• База данных, таблица  $performedSets;$ 

#### Выходные данные:

 $\bullet$  форма отображения результатов подходов  $multiSetDetails$ 

### 2.3.4 Функция сканирования и преобразования QR-кодов

### fun scanQr(image qr\_image)

### {return sting text}

Функция сканера QR-кодов вызывается из навигационного меню нажатие кнопки "сканер". При открытии данного окна приложение запрашивает разрешение на использование камеры для выполнения сканирования QR-кодов. После получения разрешения, в окне сканера отображается изображение с камеры. В случае успешного распознавания откроется диалоговое окно содержащее:

- 1. Отсканированный текст;
- 2. Кнопку "перейти по ссылке". Нажатие на данную кнопку запустит браузер с использованием отсканированного текста в качестве URL-адреса, если это возможно;
- 3. Кнопку "скопировать ссылку/текст". Нажатие на данную кнопку копирует отсканированный текст в буфер обмена;
- 4. Кнопку "назад". При нажатии данной кнопки приложение закрывает данное диалоговое окно и возвращается обратно к процессу сканирования QR-кодов.

#### Входные данные:

• изображение QR кода.

#### Выходные данные:

• текст, зашифрованный в QR коде;

## 2.4 Стратегия блочного тестирования

Блочному тестированию подлежат следующие функции:

- Функция определения пройденного расстояния;
- Функция определения правильности выполнения повторений.

На вход функциям будет передавать массив чисел - набор значений углов между вертикалью и рычагом тренажера. Функции должны вернуть общее суммарное расстояние, а также количество повторений, которым сооветствует входной массив.

Тестирование будет проводиться при помощи библиотеки модульного тестирования JUnit.

### 2.5 Стратегия интеграционного тестирования

При интеграционном тестировании проверяется взаимодействие частей программы между собой, корректное получение исходных данных и отправка результатов. Модули вызываются последовательно.

Интеграционное тестирование будет проходить с помощью Android-фреймворка Espresso. Схема интеграции представлена на рис. 5.

Тестированию подлежат следующие взаимодействия модулей:

- Модуль подсчета количества повторений -> База данных (в БД передается информация о количестве повторений);
- Модуль подсчета пройденного расстояния -> База данных (в БД передается информация о пройденном расстоянии);
- База данных -> Модуль отображения информации о всех выполненных подходах (в Модуль отображения информации передаются результаты всех выполненных подходов);
- Модуль сканирования QR-кодов -> База данных (в БД передается отсканированный id текущего тренажера).

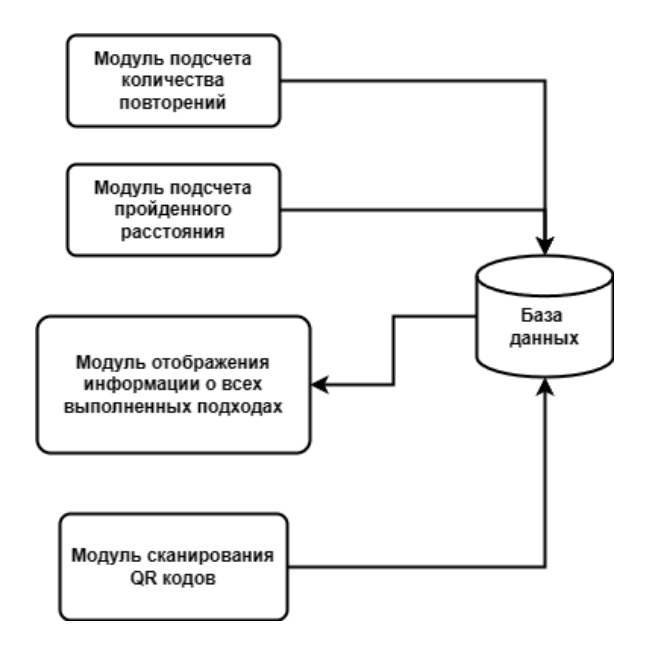

Рис. 5: Схема интеграции

### 2.6 Стратегия атестационного тестирования

Аттестационное тестирование будет проводиться вручную согласно скриптам для тестирования. В ходе тестирования будут проверяться функциональные требования:

- 1. Должно вычисляться расстояние, пройденное рукам спортсмена на основе измерений угла между вертикалью и рычагом тренажера и длины рычага.
- 2. При сканировании QR кода, зашифрованный текст должен сохраняться в отдельной переменной.
- 3. Результаты всех выполненных подходов должны сохраняться в базе данных.
- 4. Должно вычисляться количество выполненных спортсменом повторений на основе известного калибровочного значения амплитуды.

### 2.7 Стратегия специального тестирования

В рамках специального тестирования приложения "Цифровой арбитр"будут проведены тесты, направленные на проверку специфических функций и характеристик системы. Эти тесты включают проверку точности измерений, устойчивость к различным условиям эксплуатации и корректность работы приложения при различных сценариях использования.

Специальное тестирование будет проводиться методом «живого человека». В роли такого человека выступает сам автор отчета. Типы специального тестирования - Тестирование устойчивости (Robustness Testing) и Тестирование на ошибочные действия пользователя (Error Handling Testing). Проверяется, как приложение реагирует на нестандартные или непредвиденные условия эксплуатации, а также как система справляется с ошибочными действиями пользователя.

Тестировщик, по заранее заданным инструкциям (TestCases), производит требуемые действия и сверяется с заранее заданными результатами.

Будут проверяться следующие нестандартные условия работы системы:

- 1. Выход из приложения во время выполнения подхода (сворачивание приложения);
- 2. Закрытие приложения во время выполнения подхода;
- 3. Выполнение упражнения на неправильном тренажере выбран один тип тренажера, а упражнение выполняется на другом;
- 4. Выполнение упражнения на тренажере со сломанным креплением крепление не обеспечивает стабильности фиксации, из-за чего при выполнении упражнения наблюдается дополнительная раскачка смартфона.

### 2.8 Пример реализации базы данных

abstract fun workApproachDao(): WorkApproachDao

abstract fun competitionResultsDao(): CompetitionResultsDao

@Entity

}

```
data class CompetitionResults(
   @PrimaryKey(autoGenerate = true) var intRepetitionId: Int,
   @ColumnInfo(name = "intCalibrationId") var intCalibrationId: Int,
   @ColumnInfo(name = "floatTimeSpent") var floatTimeSpent: Double,
   @ColumnInfo(name = "intRepetitionCount") var intRepetitionCount: Int,
   @ColumnInfo(name = "floatSumDistance") var floatSumDistance: Double,
   @ColumnInfo(name = "floatWeight") var floatWeight: Double,
   @ColumnInfo(name = "longDate") var longDate: Long
)
@Database(entities = [Exercise::class, Calibration::class, WorkApproach::class,
CompetitionResults::class], version = 1, exportSchema = false)
abstract class AppDatabase : RoomDatabase() {
   abstract fun exerciseDao(): ExercisesDao
   abstract fun calibrationDao(): CalibrationDao
```
## 3 Детальный план тестирования: блочное тестирование

### 3.1 Описание блочных тестов

### 3.1.1 Тест Б1 [позитивный] (подсчет правильно выполненных повторений)

Объект тестирования: Функция оценки правильности выполнения повторений  $fun$ CheckCorrectness()

Описание: Проверка корректности подсчета правильно выполненных повторений, калибровочные значения углов: 1, 49.

Входные данные: Серия измерений углов, соответствующих выполнению упражнения:  $[0,50,0,50,0,10,50,0,30,40,0,50]$ .

Ожидаемый результат: Подсчитанное количество повторений - 4.

### 3.1.2 Тест Б2 [негативный] (подсчет правильно выполненных повторений)

Объект тестирования: Функция оценки правильности выполнения повторений  $fun$ CheckCorrectness()

Описание: Проверка реакции системы на недостаточное выполнение повторений.

Входные данные: Серия измерений углов, соответствующих выполнению упражнения:  $[0,25,0,40,0,10,45,0,30,40,0,20]$ .

Ожидаемый результат: Система не засчитывает такие повторения, количество повторений - 0.

### 3.1.3 Тест Б3 [позитивный] (подсчет суммарного пройденного расстояния)

Объект тестирования: Функция подсчета суммарного пройденного расстояния  $fun$ CheckDistance()

Описание: Проверка точности подсчета суммарного пройденного расстояния, длина рычага: 1м.

Входные данные: Серия измерений углов, соответствующих выполнению упражнения: [0,50,0,50,0,10,50,0,30,40,0,50]

Ожидаемый результат: Расчетное расстояние равно 3.492м с погрешностью 0.1м.

#### 3.1.4 Тест Б4 [негативный] (подсчет суммарного пройденного расстояния)

Объект тестирования: Функция подсчета суммарного пройденного расстояния  $fun$ CheckDistance()

Описание: Проверка реакции системы на недостаточные данные перемещения.

Входные данные: Серия измерений углов, соответствующих выполнению упражнения:  $[0,25,0,40,0,10,45,0,30,40,0,20]$ .

Ожидаемый результат: Система игнорирует такие повторение, пройденное расстояние равно 0.

### 3.1.5 Тест Б5 [позитивный] (обработка QR-кодов)

Объект тестирования: Функция сканирования QR-кодов fun scan $Qr()$ Описание: Проверка корректности распознавания и обработки QR-кодов. Входные данные: QR-код, зашифрованный ID тренажера - 1. Ожидаемый результат: Данные из QR-кода успешно прочитаны, вывод - "1".

3.1.6 Тест Б6 [негативный] (обработка QR-кодов)

Объект тестирования: Функция сканирования QR-кодов fun scan $Qr()$ Описание: Проверка реакции системы на некорректный QR-код. Входные данные: Изображение, не содержащее QR-кода. Ожидаемый результат: Система не распознает QR-код.

## 3.1.7 Тест Б7 [позитивный] (протоколирование информации о повторениях и подходах)

#### **Объект тестирования:** Функция отображения статистики подходов fun qetStats()

Описание: Проверка точности протоколирования информации о выполненных повторениях и подходах.

Входные данные: Массив, содержащий подход с характеристиками: повторения- 10, время 10, дистанция 5, дата 01.01.2023, вес 50.

Ожидаемый результат: Отображение таблицы тренировки с данными: повторения- 10, время 10, дистанция 5, дата 01.01.2023, вес 50.

## 3.1.8 Тест Б8 [негативный] (протоколирование информации о повторениях и подходах)

**Объект тестирования:** Функция отображения статистики подходов fun qetStats() Описание: Проверка реакции системы на неполные данные повторений и подходов. Входные данные: Пустой массив.

Ожидаемый результат: Отображается предупреждающее сообщение о том, что не было выполнено подходов.

### 3.1.9 Тест Б9 [позитивный] (интерфейс пользователя)

Объект тестирования: Форма соревнований режима "на время" form  $timeCompetition$ Описание: Проверка реакции системы на ввод времени для соревновательного режима "на время".

Входные данные: Ввод времени: 10.

Ожидаемый результат: Отображается форма соревновательного режима, отображаемое значение времени равно 10.

### 3.1.10 Тест Б10 [негативный] (интерфейс пользователя)

Объект тестирования: Форма соревнований режима "на время" form  $timeCompetition$ Описание: Проверка реакции системы на некорректные входные данные в пользовательском интерфейсе.

Входные данные: Ввод отрицательного времени: -1.

Ожидаемый результат: Система выдает сообщение об ошибке и не принимает данные, форма соревновательного режима не открывается.

### 3.2 Описание интеграционных тестов

#### 3.2.1 Тест И1 [позитивный] (Интеграция: подсчет повторений -> БД)

Объект тестирования: Функция оценки правильности выполнения повторений  $fun$ CheckCorrectness() передает данные в базу данных Database

Описание: Проверка корректности передачи данных о количестве повторений из модуля подсчета в базу данных.

Входные данные: Серия измерений углов, соответствующих выполнению упражнения: [0,50,0,50,0,50,0,50,0,50,0,500,50,0,50,0,50,0,50], фиксированные данные: время - 10, дистанция 5, дата 01.01.2023, вес 50.

Передаваемые данные: Завершение серии упражнений с данными: повторения- 10, время 10, дистанция 5, дата 01.01.2023, вес 50.

**Ожидаемый результат:** В БД создана новая запись тренировки: повторения- 10, время 10, дистанция 5, дата 01.01.2023, вес 50.

#### 3.2.2 Тест И2 [негативный] (Интеграция: подсчет повторений -> БД)

Объект тестирования: Функция оценки правильности выполнения повторений  $fun$ CheckCorrectness() передает данные в базу данных Database

Описание: Проверка обработки ошибок при передаче пустых данных о повторениях в базу данных.

Входные данные: Серия измерений углов, соответствующих выполнению упражнения: [0,10,0,10], фиксированные данные: время - 10, дистанция 5, дата 01.01.2023, вес 50.

Передаваемые данные: Завершение серии упражнений с данными: повторения- 0, время 10, дистанция 5, дата 01.01.2023, вес 50.

Ожидаемый результат: Было сделано 0 повторений, система не сохраняет данные.

#### 3.2.3 Тест И3 [позитивный] (Интеграция: подсчет расстояния -> БД)

Объект тестирования: Функция подсчета пройденного расстояния fun CheckDistance() передает данные в базу данных Database

Описание: Проверка корректности передачи данных о пройденном расстоянии в базу данных.

Входные данные: Серия измерений углов, соответствующих выполнению упражнения: [0,50,0,50,0,10,50,0,30,40,0,50], фиксированные данные: время - 10, повторения - 4, дата 01.01.2023, вес 50.

Передаваемые данные: Завершение серии упражнений с данными: повторения- 4, время 10, дистанция 3.492м с погрешностью 0.1м, дата 01.01.2023, вес 50.

Ожидаемый результат: В БД создана новая запись тренировки: повторения- 4, время 10, дистанция 3.492м с погрешностью 0.1м, дата 01.01.2023, вес 50.

#### 3.2.4 Тест И4 [негативный] (Интеграция: подсчет расстояния -> БД)

Объект тестирования: Функция оценки подсчета пройденного расстояния fun CheckDistan передает данные в базу данных Database

Описание: Проверка обработки ошибок при передаче отрицательных данных о расстоянии в базу данных.

Входные данные: Серия измерений углов, соответствующих выполнению упражнения:

[0,-10,0,-10], фиксированные данные: повторения - 0, время - 10, дата 01.01.2023, вес 50.

Передаваемые данные: Завершение серии упражнений с данными: повторения- 0, время 10, дистанция -0.5, дата 01.01.2023, вес 50.

Ожидаемый результат: Система выдает ошибку и не сохраняет данные.

#### 3.2.5 Тест И5 [позитивный] (Интеграция: БД -> отображение подходов)

**Объект тестирования:** Функция отображения подходов *fun qetStats*() запрашивает данные из базы данных Database

Описание: Проверка корректности отображения данных из базы данных в модуле отображения информации о подходах.

Входные данные: Запрос на отображение статистики по выполненным подходам. БД содержит одну запись: повторения- 10, время 10, дистанция 5, дата 01.01.2023, вес 50 Ожидаемый результат: Отображение таблицы тренировки с данными: повторения- 10, время 10, дистанция 5, дата 01.01.2023, вес 50.

#### 3.2.6 Тест И6 [негативный] (Интеграция: БД -> отображение подходов)

**Объект тестирования:** Функция отображения подходов *fun qetStats*() запрашивает данные из базы данных Database

Описание: Проверка обработки ошибок при отсутствующих данных информации о подходах в базе данных.

Входные данные: Пустая база данных.

Ожидаемый результат: Отображается предупреждающее сообщение о том, что не было

выполнено подходов.

#### 3.2.7 Тест И7 [позитивный] (Интеграция: сканирование QR-кодов -> БД)

Объект тестирования: Функция сканирования QR-кодов fun scan $Qr()$  передает данные в базу данных Database

Описание: Проверка корректности передачи данных из QR-кода в базу данных.

Входные данные: QR-код, зашифрованный ID тренажера - 1.

Ожидаемый результат: Данные из QR-кода успешно прочитаны, в базе данных в поле текущего упражнения  $id = 1$ .

#### 3.2.8 Тест И8 [негативный] (Интеграция: сканирование QR-кодов -> БД)

Объект тестирования: Функция сканирования QR-кодов fun scan $Qr()$  передает данные в базу данных Database

Описание: Проверка обработки ошибок при сканировании некорректного QR-кода.

Входные данные: Изображение, не содержащее QR-кода.

Ожидаемый результат: Система не распознает QR-код, в базе данных в поле текущего упражнения  $id = null$ .

## 3.2.9 Тест И9 [позитивный] (Интеграция: подсчет повторений -> отображение статистики)

Объект тестирования: Функция оценки правильности выполнения повторений  $fun$  $CheckCorrectness()$  передает данные в функцию отображения статистики fun getStats()

Описание: Проверка корректности отображения количества повторений в статистике тренировок.

Входные данные: Серия измерений углов, соответствующих выполнению упражнения:  $[0,50,0,50,0,50,0,50,0,50,0,500,50,0,50,0,50]$ , фиксированные данные: время - 10, дистанция 5, дата 01.01.2023, вес 50.

Ожидаемый результат: В поле отображения статистики упражнения отображаются следующие данные: повторения- 10, время 10, дистанция 5, дата 01.01.2023, вес 50.

## 3.2.10 Тест И10 [негативный] (Интеграция: подсчет повторений -> отображение статистики)

Объект тестирования: Функция оценки правильности выполнения повторений  $fun$  $CheckCorrectness()$  передает данные в функцию отображения статистики fun  $qetstask()$ Описание: Проверка обработки ошибок при некорректных данных о повторениях при

отображении статистики.

Входные данные: Серия измерений углов, соответствующих выполнению упражнения: [0,10,0,10], фиксированные данные: время - 10, дистанция 5, дата 01.01.2023, вес 50.

Ожидаемый результат: В поле отображения статистики отображается сообщение об отсутствии данных.

## 3.2.11 Тест И11 [позитивный] (Интеграция: подсчет расстояния -> отображение статистики)

Объект тестирования: Функция полсчета пройденного расстояния fun CheckDistance() передает данные в функцию отображения статистики  $fun$   $qetStats()$ 

Описание: Проверка корректности отображения данных о пройденном расстоянии в статистике тренировок.

Входные данные: Серия измерений углов, соответствующих выполнению упражнения: [0,50,0,50,0,10,50,0,30,40,0,50], фиксированные данные: время - 10, повторения - 4, дата 01.01.2023, вес 50.

Ожидаемый результат: В поле отображения статистики упражнения отображаются следующие данные: повторения- 4, время 10, дистанция 3.492м с погрешностью 0.1м, дата 01.01.2023, вес 50.

## 3.2.12 Тест И12 [негативный] (Интеграция: подсчет расстояния -> отображение статистики)

Объект тестирования: Функция подсчета пройденного расстояния  $\ell$  CheckDistance() передает данные в функцию отображения статистики  $fun~qetStats()$ 

Описание: Проверка обработки ошибок при некорректных данных о расстоянии при отображении статистики.

Входные данные: Серия измерений углов, соответствующих выполнению упражнения: [0,-10,0,-10], фиксированные данные: повторения - 0, время - 10, дата 01.01.2023, вес 50. Ожидаемый результат: В поле отображения статистики отображается сообщение об

32

#### 3.2.13 Тест И13 [позитивный] (Комплексная интеграция)

Объект тестирования: Функция подсчета пройденного расстояния fun CheckDistance() и функция оценки правильности выполнения повторений  $fun CheckCorrectness()$  передают данные в базу данных  $Database$ , функция отображения статистики  $fun qetStats()$  читает данные из Базы Данных Database

Описание: Проверка комплексной интеграции всех модулей: от подсчета повторений и расстояния до отображения статистики.

Входные данные: Серия измерений углов, соответствующих выполнению упражнения: [0,50,0,50,0,10,50,0,30,40,0,50], , фиксированные данные: время - 10, дата 01.01.2023, вес 50. Передаваемые данные в БД: Завершение серии упражнений с данными: повторения-4, время 10, дистанция 3.492м с погрешностью 0.1м, дата 01.01.2023, вес 50.

Передаваемые данные в функцию отображения результатов: База данных содержит одну запись: повторения- 4, время 10, дистанция 3.492м с погрешностью 0.1м, дата 01.01.2023, вес 50.

Ожидаемый результат: Отображение таблицы тренировки с данными: повторения- 4, время 10, дистанция 3.492м с погрешностью 0.1м, дата 01.01.2023, вес 50.

#### 3.2.14 Тест И14 [негативный] (Комплексная интеграция)

Объект тестирования: Функция подсчета пройденного расстояния fun CheckDistance() и функция оценки правильности выполнения повторений  $fun CheckCorrectness()$  передают данные в базу данных  $Database$ , функция отображения статистики  $fun qetStats()$  читает данные из Базы Данных Database

Описание: Проверка обработки ошибок при комплексной интеграции всех модулей.

Входные данные: Серия измерений углов, соответствующих выполнению упражнения: [0,10,0,12,0,20,-10,0,45,40,0,-40], , фиксированные данные: время - 10, дата 01.01.2023, вес 50.

Передаваемые данные в БД: Завершение серии упражнений с данными: повторения - 0, время 10, дистанция -0.5, дата 01.01.2023, вес 50.

Ожидаемый результат №1: Данные не сохраняются в БД, система отображает сообщение об ошибке данных.

Передаваемые данные в функцию отображения результатов: База данных не со-

33

держит записей

Ожидаемый результат №2: Отображается предупреждающее сообщение о том, что не было выполнено подходов.

### 3.3 Описание аттестационных тестов

#### 3.3.1 Тест А1 [позитивный] (Вычисление пройденного расстояния) (Ф.Т. 1)

Описание: Проверка корректности вычисления расстояния, пройденного руками спортсмена.

Начальное состояние системы: Запущен режим рабочего подхода

Процесс: Измерения угла между вертикалью и рычагом тренажера, длина рычага.

Ожидаемый результат: Расстояние вычислено согласно формуле и отображено в поле "расстояние".

#### 3.3.2 Тест А2 [негативный] (Вычисление пройденного расстояния) (Ф.Т. 1)

Описание: Проверка обработки ошибок при неполных данных для вычисления расстояния.

Начальное состояние системы: Запущен режим рабочего подхода

Процесс: Отсутствуют данные длины рычага, измерения угла между вертикалью и рычагом тренажера, длина рычага.

Ожидаемый результат: Система выдает ошибку, предотвращая неверное вычисление расстояния.

### 3.3.3 Тест А3 [позитивный] (Сканирование QR-кода) (Ф.Т. 2)

Описание: Проверка корректности сканирования QR-кода и сохранения зашифрованного текста.

Начальное состояние системы: Запущен режим сканера QR-кода

Процессе: Сканирование QR-код с зашифрованным текстом.

Ожидаемый результат: Текст успешно расшифрован и отображен на экране.

#### 3.3.4 Тест А4 [негативный] (Сканирование QR-кода) (Ф.Т. 2)

Описание: Проверка обработки ошибок при сканировании некорректного QR-кода.

Начальное состояние системы: Запущен режим сканера QR-кода

Процесс: Сканирование изображения, не являющегося QR кодом.

Ожидаемый результат: Система выдает ошибку, предотвращая неверное расшифрование.

### 3.3.5 Тест А5 [позитивный] (Сохранение результатов в БД) (Ф.Т. 3)

Описание: Проверка корректности сохранения результатов выполненных подходов в базе данных.

Начальное состояние системы: Запущен режим рабочего подхода

Процесс: Пользователь выполняет повторение, сопровождающееся звуковым сигналом.

Ожидаемый результат: Данные о выполненном повторении сохранены в базе данных.

#### 3.3.6 Тест А6 [негативный] (Сохранение результатов в БД) (Ф.Т. 3)

Описание: Проверка обработки ошибок при сохранении некорректных данных о подходах в базу данных.

Начальное состояние системы: Запущен режим рабочего подхода

Процесс: нажата кнопка "Завершить подход"не выполняя повторений.

Ожидаемый результат: В базе данных не появляется новых записей.

#### 3.3.7 Тест А7 [позитивный] (Вычисление количества повторений) (Ф.Т. 4)

Описание: Проверка корректности вычисления количества выполненных повторений. Начальное состояние системы: Запущен режим рабочего подхода

Процесс: Пользователь выполняет упражнения с проведенной калибровкой до тех пор, пока не услышит 5 звуковых сигналов

Ожидаемый результат: Отображаемый результат: 5 выполненных повторений.

#### 3.3.8 Тест А8 [негативный] (Вычисление количества повторений) (Ф.Т. 4)

Описание: Проверка обработки ошибок при некорректных данных для вычисления количества повторений.

Начальное состояние системы: Запущен режим рабочего подхода

Процесс: Пользователь выполняет упражнения с проведенной калибровкой, не доводя руки до воспроизведения звуковых сигналов

Ожидаемый результат: Отображаемый результат: упражнение не было выполнено.

### 3.3.9 Тест А9 [позитивный] (Комплексная проверка функциональности) (Ф.Т. 1,3,4)

Описание: Проверка комплексной работоспособности всех функций системы. Начальное состояние системы: Запущен режим рабочего подхода

Процесс: Пользователь выполняет упражнение до тех пор, пока не услышит 2 звуковых сигнала. Затем пользователь выходит из режима рабочего подхода и переходит на экран отображения результатов подходов.

Ожидаемый результат: Отображается выполненный подход, содержащий 2 повторения.

## 3.3.10 Тест А10 [негативный] (Комплексная проверка функциональности) (Ф.Т. 1,3,4)

Описание: Проверка обработки ошибок при комплексном использовании всех функций системы.

Начальное состояние системы: Запущен режим рабочего подхода

Процесс: Процесс: Пользователь выполняет упражнение не дожидаясь звуковых сигналов. Затем пользователь выходит из режима рабочего подхода и переходит на экран отображения результатов подходов.

Ожидаемый результат: Отображается информация, что не было выполнено рабочих подходов.

#### 3.3.11 Тест А11 [позитивный] (Точность вычисления расстояния) (Ф.Т. 4)

Описание: Проверка точности вычисления расстояния, пройденного руками спортсмена.

Начальное состояние системы: Запущен режим рабочего подхода.

Процесс: Выполнение упражнения в физически огранниченном диапазоне движения.

Ожидаемый результат: Расстояние, вычисленное вручную (кол-во движений умножается на фиксированный размах движения) отличается от пройденной дистанции, посчитанной с помощью приложения отличается не более чем на 5

## 3.3.12 Тест А12 [позитивный] (Сканирование и сохранение QR-кода) (Ф.Т. 2,3)

Описание: Проверка корректности сканирования QR-кода и сохранения информации в базе данных.

Начальное состояние системы: Запущен режим сканера QR-кода

Процесс: Сканируется QR-код, содержащий id тренажера = 1.

Ожидаемый результат: Информация из QR-кода расшифрована и сохранена в базе данных в поле id текущего упражнения.

## 3.3.13 Тест А13 [негативный] (Некорректные данные для расчета повторений) (Ф.Т. 4)

Описание: Проверка обработки ошибок при недостаточных данных для расчета повторений.

Начальное состояние системы: Запущен режим выбора типа подхода.

Процесс: Пользователь нажимает кнопку «Рабочий подход», когда в базе данных нет информации о калибровке

Ожидаемый результат: Система выдает ошибку об остутствии калибровки, предотвращая запуск рабочего подхода.

## 3.3.14 Тест А14 [позитивный] (Проверка сохранения результатов подходов) (Ф.Т. 3)

Описание: Проверка корректности и полноты сохранения данных о всех выполненных подходах в базе данных.

Начальное состояние системы: Запущен режим рабочего подхода.

Процесс: Пользователь выполняет 3 подхода, в каждом из которых должно быть как минимум одно засчитанное повторение, сопровождающееся звуковым сигналом.

Ожидаемый результат: Данных о трех подходах сохранены в базе данных.

### 3.4 Описание специальных тестов

## 3.4.1 Тест С1 [позитивный] (Выход из приложения во время выполнения подхода)

Описание: Проверка сохранения текущих результатов подхода при сворачивании приложения.

Начальное состояние системы: Запущен режим рабочего подхода

Процесс: Пользователь сворачивает приложение и открывает его заново

Ожидаемый результат: Информация о текущем подходе сохранена, пользователь может продолжить выполнение упражнения.

## 3.4.2 Тест С2 [позитивный] (Закрытие приложения во время выполнения подхода)

Описание: Проверка реакции системы на закрытие приложения во время рабочего подхода.

Начальное состояние системы: Запущен режим рабочего подхода

Процесс: Пользователь закрывает приложение и открывает его заново

Ожидаемый результат: Информация о текущем подходе не сохранена, открывается главное меню приложения.

## 3.4.3 Тест С3 [негативный] (Выполнение упражнения на неправильном тренажере)

Описание: Проверка реакции системы на неправильный выбор тренажера для упражнения.

Начальное состояние системы: Запущен режим рабочего подхода, выбранный тренажер - жим лежа

Процесс: Пользователь выполняет упражнение на тренажере "присед"

Ожидаемый результат: Повторения не засчитываются, через 10 секунд после начала подхода появляется уведомление "возможно выбран неправильный тренажер"

## 3.4.4 Тест С4 [позитивный] (Выполнение упражнения на неправильном тренажере)

Описание: Проверка реакции системы на неправильный выбор тренажера для упражнения.

Начальное состояние системы: Запущен режим рабочего подхода, выбранный тренажер - жим лежа

Процесс: Пользователь выполняет упражнение на тренажере "жим над головой"

Ожидаемый результат: Повторения засчитываются, так как биомеханика тренажеров совпадает, в результате подхода указан тип тренажера "жим над головой".

## 3.4.5 Тест С5 [позитивный] (Выполнение упражнения на тренажере со сломанным креплением)

Описание: Проверка реакции системы на выполнение упражнения со сломанным креплением.

Начальное состояние системы: Запущен режим рабочего подхода

Процесс: Пользователь выполняет упражнение, крепление тренажера допускает вибрации и колебания смартфона, затем выполняет аналогичное количество повторений на тренажере с правильным креплением

Ожидаемый результат: Выполненные пользователем повторения засчитаны, суммарное пройденное расстояние различается с погрешностью до 10%.

# 4 Пример кода тестов

### 4.1 Пример кода блочного теста Б1

import org.junit.Assert.assertEquals import org.junit.Test

### class ExerciseEvaluatorTest {

}

```
@Test
fun testCheckCorrectness() {
   // Подготовка
   val evaluator = ExerciseEvaluator()
   val angles = listOf(0, 50, 0, 50, 0, 10, 50, 0, 30, 40, 0, 50)
   // Выполнение теста
   val repetitions = evaluator.CheckCorrectness(angles)
   // Проверка результата
   assertEquals(4, repetitions)
}
```
### 4.2 Пример кода интеграционного теста И1

import org.junit.Assert.assertTrue import org.junit.Test import java.time.LocalDate

```
class IntegrationTest {
```
#### @Test

```
fun testExerciseDataIntegration() {
```
// Подготовка val databaseManager = DatabaseManager() val evaluator = ExerciseEvaluator(databaseManager) val angles = listOf(0, 50, 0, 50, 0, 50, 0, 50, 0, 50, 0, 50, 0, 50, 0, 50, 0, 50, 0, 50) val exerciseData = ExerciseData(time = 10, distance = 5, date = LocalDate.of(2023, 1, 1), weight =  $50$ )

```
// Выполнение теста
evaluator.CheckCorrectnessAndSave(angles, exerciseData)
```

```
// Проверка результата
val savedData = databaseManager.getLastEntry()
assertTrue(savedData.repetitions == 10 && savedData.time == 10 &&
savedData.distance == 5 && savedData.date == LocalDate.of(2023, 1, 1) &&
savedData.weight == 50)
```
}

# 5 Журнал тестирования

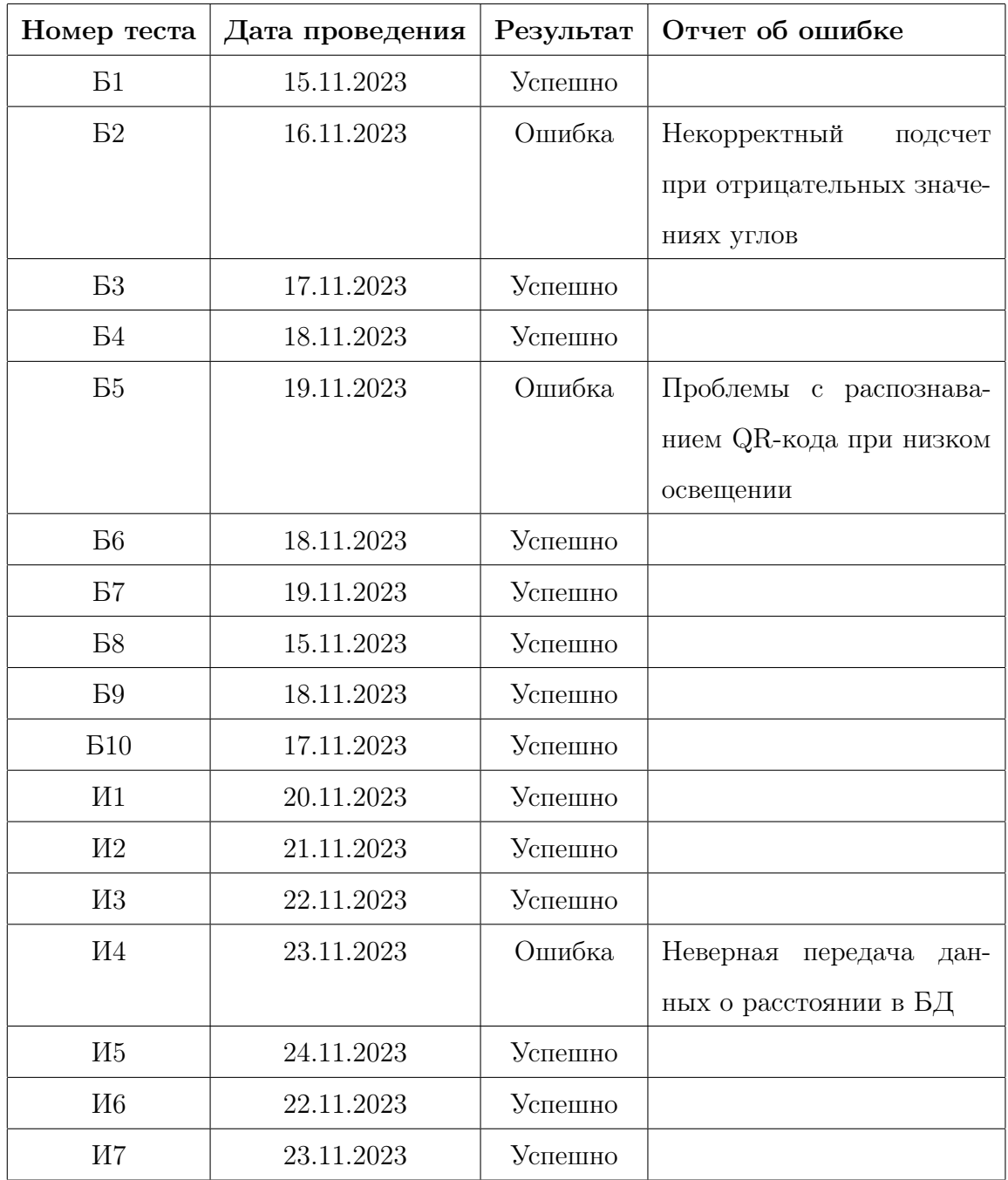

Таблица 1: Журнал тестирования приложения "Цифровой арбитр"

| Номер теста        | Дата проведения | Результат | Отчет об ошибке         |
|--------------------|-----------------|-----------|-------------------------|
| <b>II8</b>         | 24.11.2023      | Успешно   |                         |
| <b>I</b> I9        | 24.11.2023      | Успешно   |                         |
| M10                | 21.11.2023      | Ошибка    | Отображение пустой таб- |
|                    |                 |           | ЛИЦЫ                    |
| M11                | 21.11.2023      | Успешно   |                         |
| <b><i>H12</i></b>  | 22.11.2023      | Успешно   |                         |
| <b><i>H</i></b> 13 | 23.11.2023      | Успешно   |                         |
| <b><i>I</i></b> 14 | 24.11.2023      | Успешно   |                         |
| A1                 | 25.11.2023      | Успешно   |                         |
| A2                 | 26.11.2023      | Успешно   |                         |
| A3                 | 27.11.2023      | Успешно   |                         |
| A4                 | 28.11.2023      | Ошибка    | Система ожидает появле- |
|                    |                 |           | ние QR-кода             |
| A5                 | 29.11.2023      | Успешно   |                         |
| A <sub>6</sub>     | 30.11.2023      | Успешно   |                         |
| A7                 | 30.11.2023      | Успешно   |                         |
| A <sub>8</sub>     | 25.11.2023      | Успешно   |                         |
| A <sub>9</sub>     | 28.11.2023      | Успешно   |                         |
| A10                | 30.11.2023      | Успешно   |                         |
| A11                | 29.11.2023      | Успешно   |                         |
| A12                | 27.11.2023      | Успешно   |                         |
| A13                | 26.11.2023      | Успешно   |                         |
| A14                | 30.11.2023      | Успешно   |                         |

Таблица 2: Журнал тестирования приложения "Цифровой арбитр"

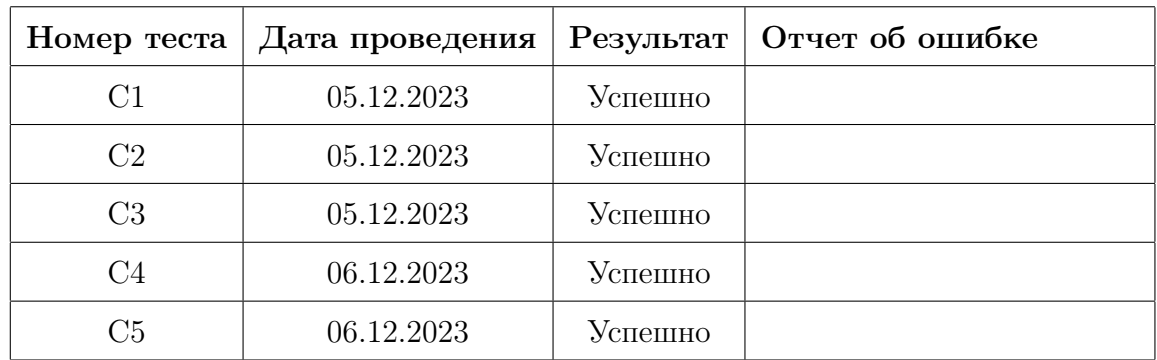

Таблица 3: Журнал тестирования приложения "Цифровой арбитр"

# 6 Журнал найденных ошибок

## 6.1 Тест Б2 - 16.11.2023

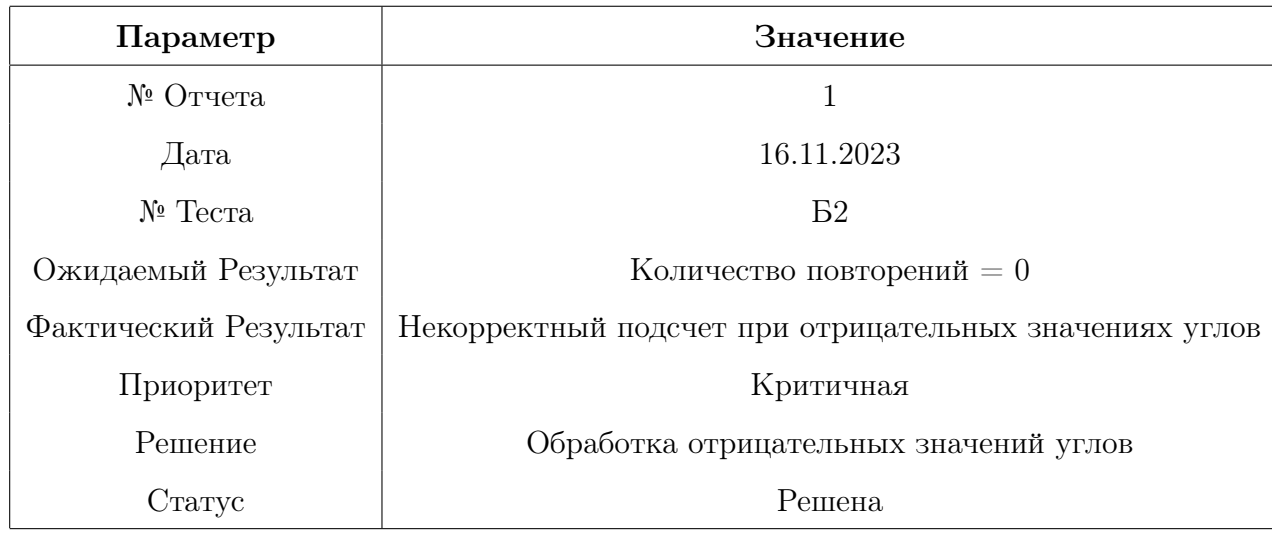

## 6.2 Тест Б5 - 19.11.2023

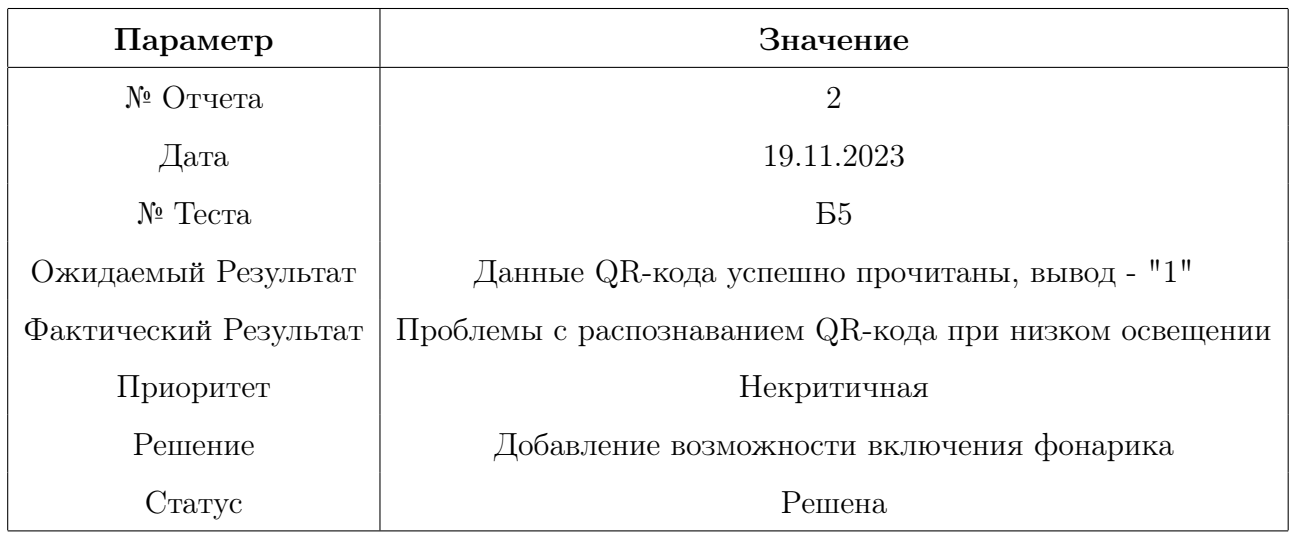

# 6.3 Тест И4 - 23.11.2023

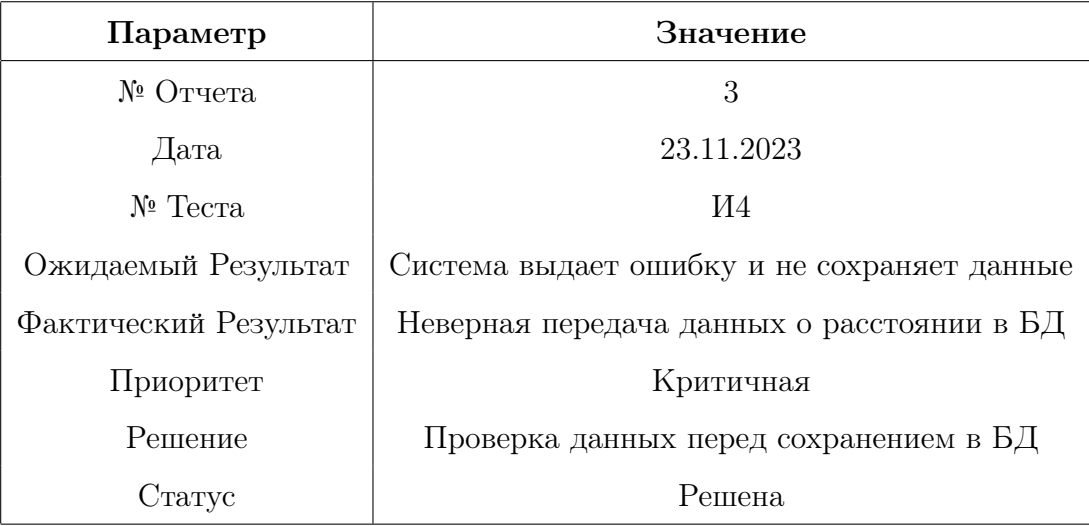

## 6.4 Тест И10 - 21.11.2023

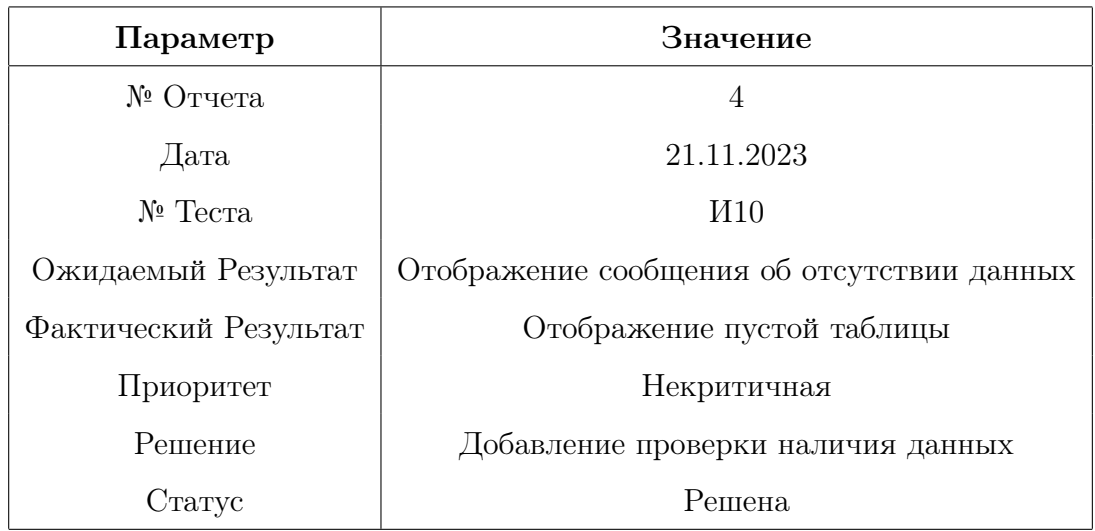

# 6.5 Тест А4 - 28.11.2023

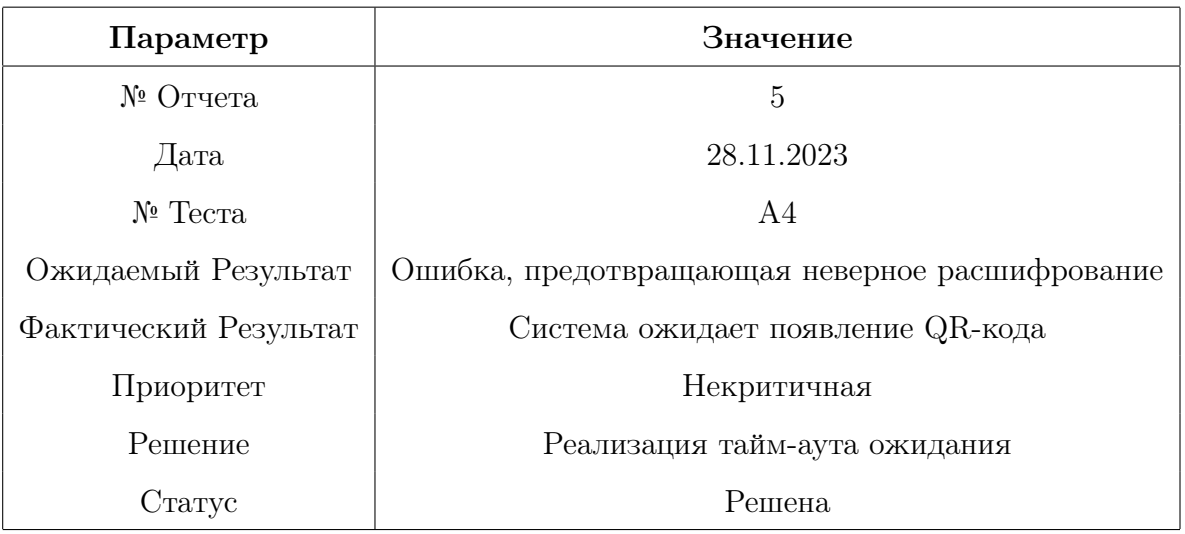

## 7 Покрытие кода тестами

В рамках процесса верификации ПО "Цифровой арбитр"особое внимание было уделено покрытию кода тестами. Целью данного этапа является обеспечение высокого уровня качества и надежности программного продукта путем тщательной проверки всех ключевых функций и модулей системы.

### 7.1 Покрытие тестируемых функций

Тестирование охватывало следующие основные функции приложения:

- Функция оценки правильности выполнения повторения (покрытие  $92\%$ ).
- Функция определения пройденного расстояния руками спортсмена (покрытие 89%).
- Функция отображения статистики по результатам всех подходов (покрытие 90%).
- Функция сканирования и преобразования QR-кодов (покрытие 88%).

Общий процент покрытия кода тестами составляет приблизительно 90%.

Для каждой из этих функций были разработаны и выполнены блочные, интеграционные и аттестационные тесты. Это позволило оценить корректность работы каждой функции в изоляции, а также в контексте взаимодействия с другими компонентами системы.

### 7.2 Инструменты измерения покрытия

Для измерения покрытия кода тестами использовался инструмент  $Jac_0$ С<sub>о</sub>, который предоставляет детальный отчет о покрытии кода на уровне строк и ветвлений.

#### 7.3 Заключение

Таким образом, покрытие кода тестами в проекте "Цифровой арбитр"было выполнено с высоким уровнем детализации и охватило все ключевые аспекты функциональности приложения. Общий уровень покрытия кода составил около 90%. Это обеспечивает уверенность в том, что приложение будет работать корректно и эффективно в реальных условиях эксплуатации.

## 8 Итоги тестирования

В ходе тестирования приложения "Цифровой арбитр"были проведены блочные, интеграционные и аттестационные тесты, направленные на проверку корректности работы ключевых функций приложения. Основной целью тестирования было обеспечение надежности и эффективности работы приложения в условиях реального использования.

#### Основные результаты тестирования:

- Блочное тестирование: Было успешно проведено, и большинство тестов показали положительные результаты. Это подтверждает корректность работы отдельных модулей приложения. Некоторые тесты выявили ошибки, но они были некритичны и быстро устранены.
- Интеграционное тестирование: Показало хорошую совместимость и взаимодействие между различными модулями приложения. Были выявлены незначительные проблемы в интеграции, которые были оперативно исправлены.
- Аттестационное тестирование: Подтвердило готовность приложения к эксплуатации. Приложение успешно прошло все критические тесты, что говорит о его надежности и эффективности.
- Специальное тестирование: Проверена работоспособность приложения при необычных ситуациях, не регламентированных сценариями использования приложения.

#### Общие выводы:

Приложение "Цифровой арбитр"демонстрирует высокую степень надежности и функциональности. Большинство тестов были успешно пройдены, а найденные ошибки были оперативно устранены. Это позволяет рекомендовать приложение к использованию в реальных условиях для повышения эффективности и точности оценки выполнения упражнений в спортивных залах.

Таким образом, результаты тестирования подтверждают готовность приложения "Цифровой арбитр"к широкому внедрению и использованию в целях автоматизации процесса оценки выполнения спортивных упражнений.